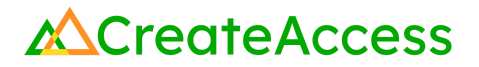

## **Unreal Editor for Fortnite Creator Shortcuts**

## **Object Transformation Tools**

These are the tools you will use to move and resize objects on your Fornite island. You can cycle through these tools by pressing the spacebar. You can also select and use specific tools with the shortcuts listed below. Make sure you click in the Viewport before using these shortcuts.

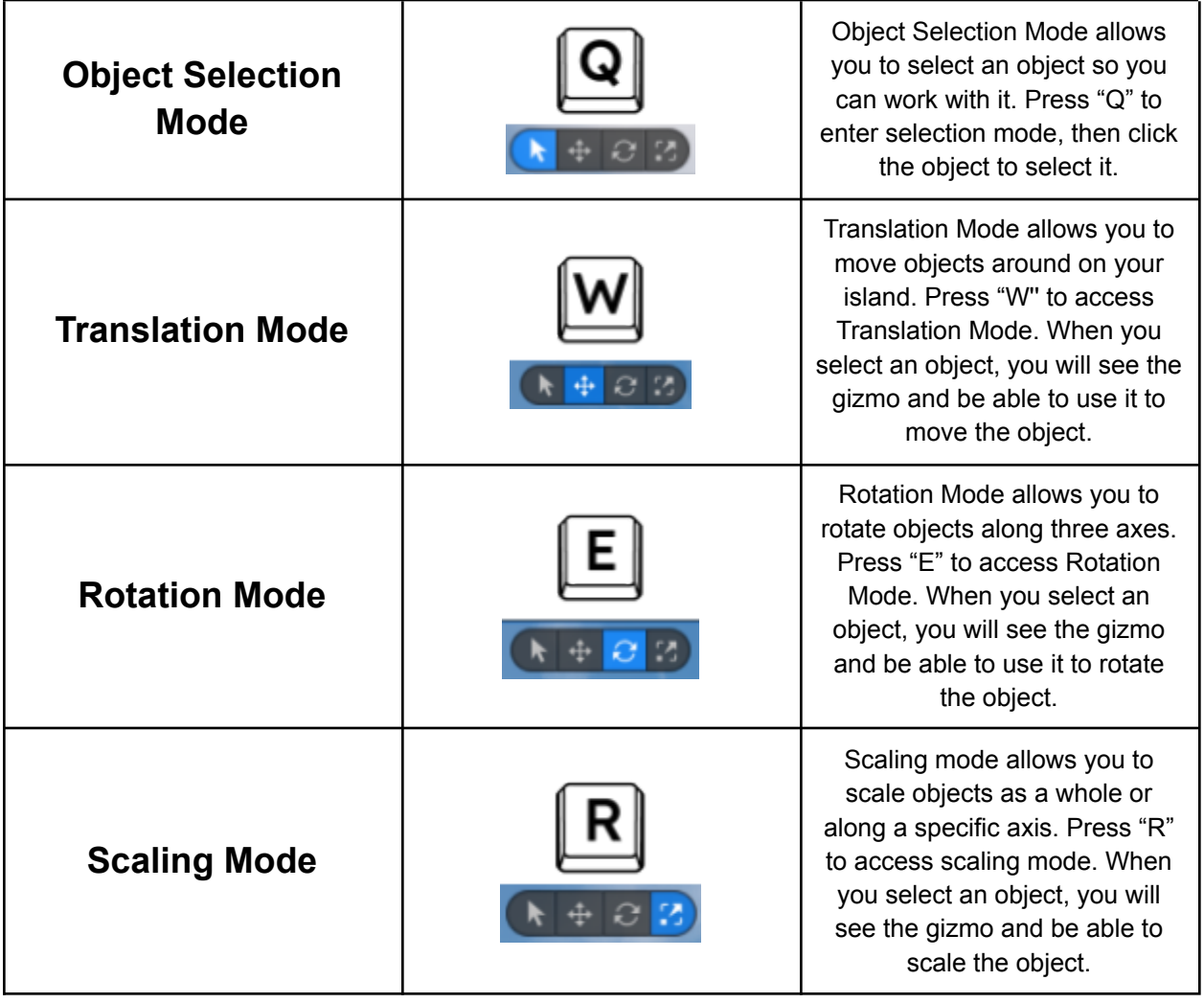

## **File Tab Shortcuts**

These are the shortcuts for commonly-used commands in the File tab. You can use these instead of navigating to the File tab in the top left corner of the UEFN interface.

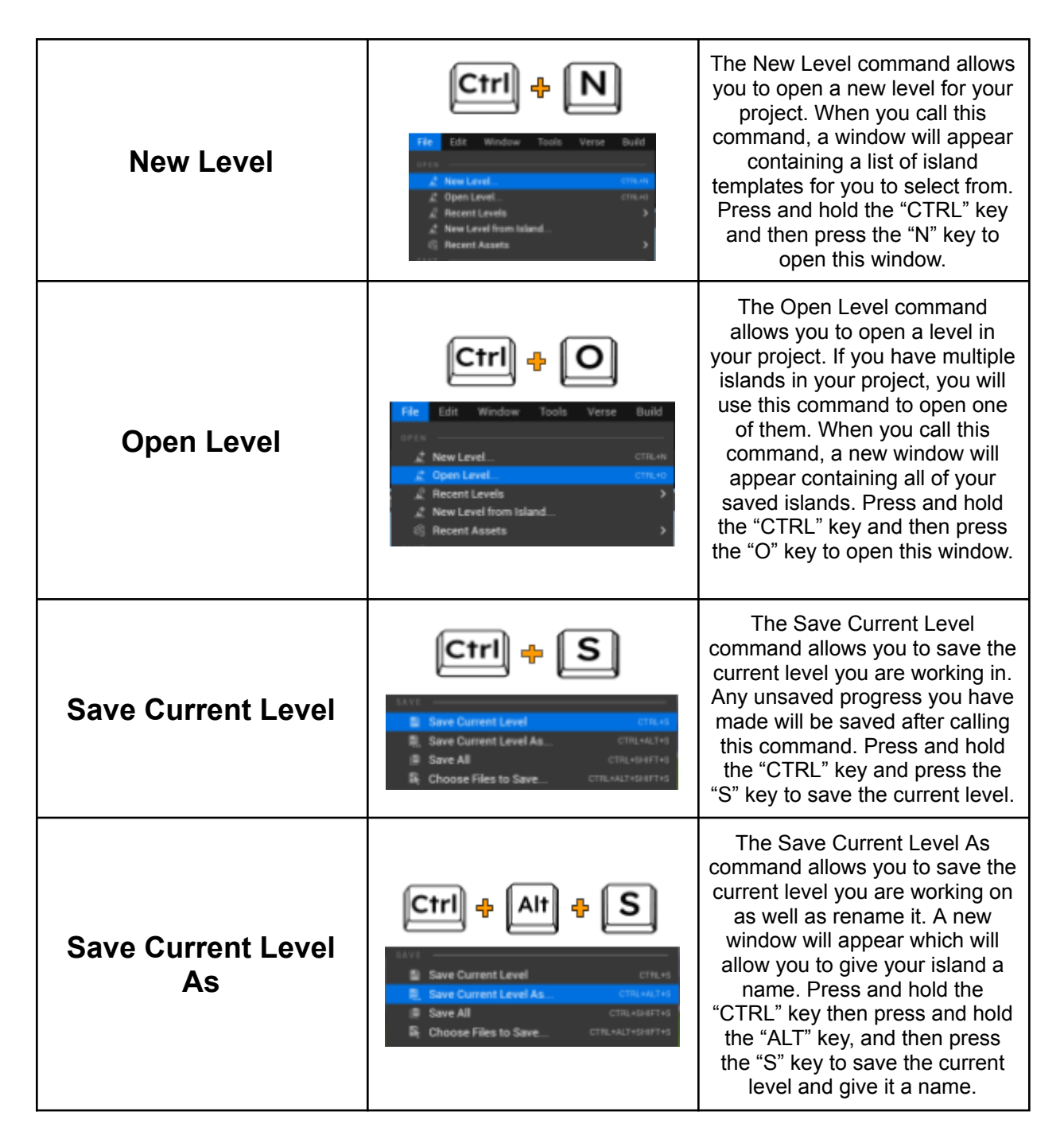

## **Editing Shortcuts**

These are the common shortcuts for the commands in the Edit tab as well as other useful editing commands not listed in the Edit tab. You can use these instead of navigating to the Edit tab in the top left corner of UEFN.

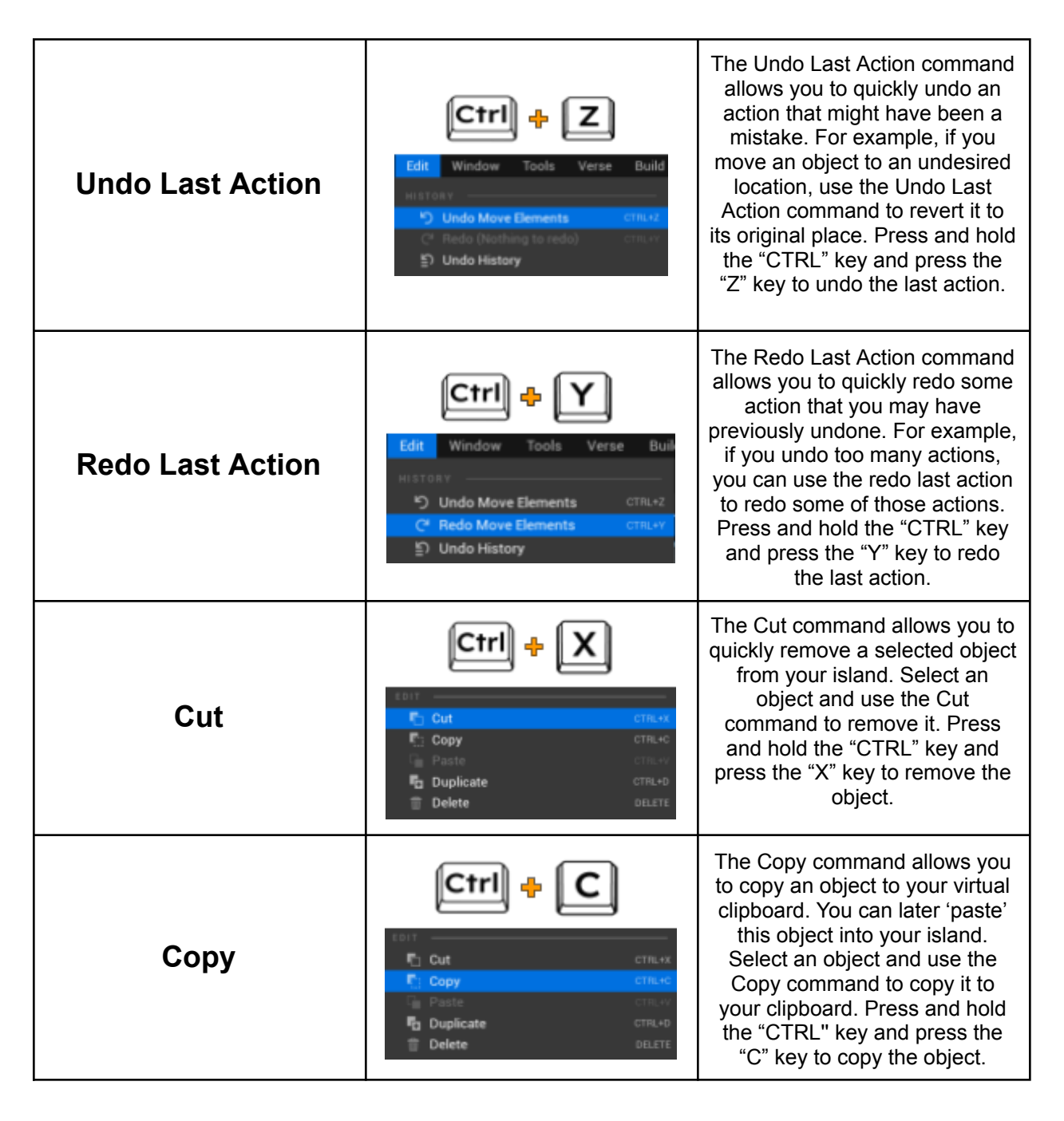

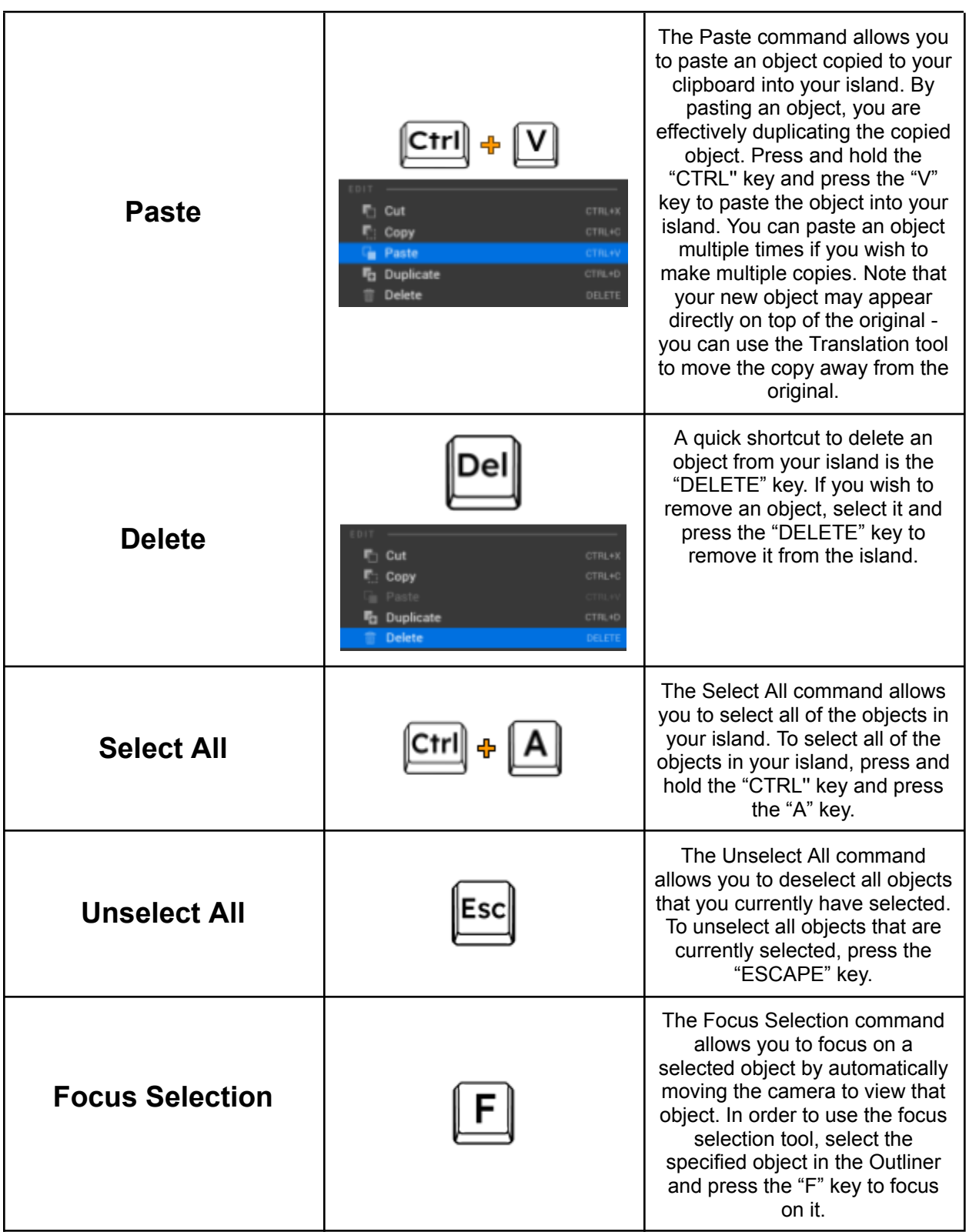